# اطلاعیه شماره ۲

**یرداخت اجارهبهاء سراهای دانشجویی (نیمسال اول ۱۴۰۲-۱۴۰۱)** 

<mark>به اطلاع دانشجویان مح</mark>ترم ساکن در سراهای دانشجویی می رساند؛ پیرو دستورالعمل ابلاغی صندوق رفاه دانشجویان وزارت <mark>علوم، تحقیقات و فناوری به شماره ۱۳۰/۱۰۰۳۸ مورخ ۱۴۰۱/۰۹/۲۳، از این پس امکان پرداخت **اجارهبهاء سوای**</mark> <mark>دانشجویی ملکی</mark>، از طریق **سامانه پویا امکان پذیر نخواهد بود**. لذا آندسته از دانشجویانی که تاکنون موفق به <mark>پرداخت ا</mark>جارهبهاء <mark>خود نشدهاند، بر</mark>اساس نوع خوابگاهی که در آن سکونت دارند (ملکی یا استیجاری)، به روش (الف) یا (ب) نسبت به پرداخت اجارهبها اقدام نمایند.

(الف) روش پرداخت اجارهبهاء خوابگاه ملکی (سرو ۲،۱ و ٤، صدف ۲،۱ و ۳، توحید، ابوذر، گلستان ۱ و ۲)

-1 دانشجویان میبایست از روز شنبه مورخ 1401/10/10 ضمن مراجعه به پورتال دانشجویی صندوق رفاه )ir.swf.bp://https )از صحت اطالعات شخصی و آموزشی خود، اطمینان حاصل نمایند.

-2 برای ورود به پورتال، نام کاربری و کلمه عبور، بهصورت پیشفرض کد ملی )بدون خط تیره( میباشد.

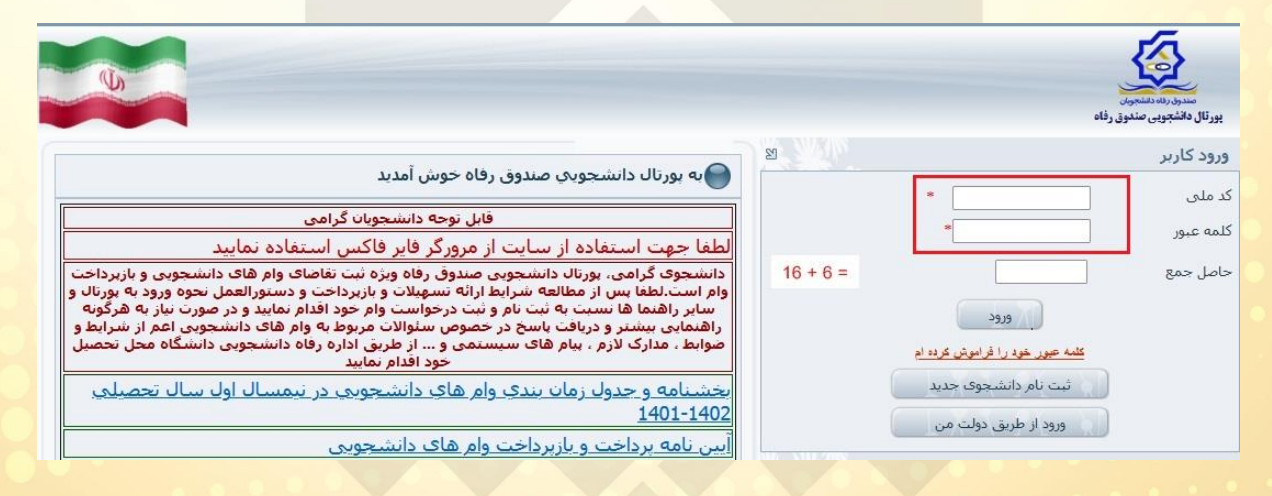

-3 پس از ورود به پورتال و تأیید مشخصات شخصی، از قسمت پرداخت بدهی، گزینه پرداخت خوابگاه را انتخاب و نسبت به پرداخت بدهی خود اقدام نمایید.

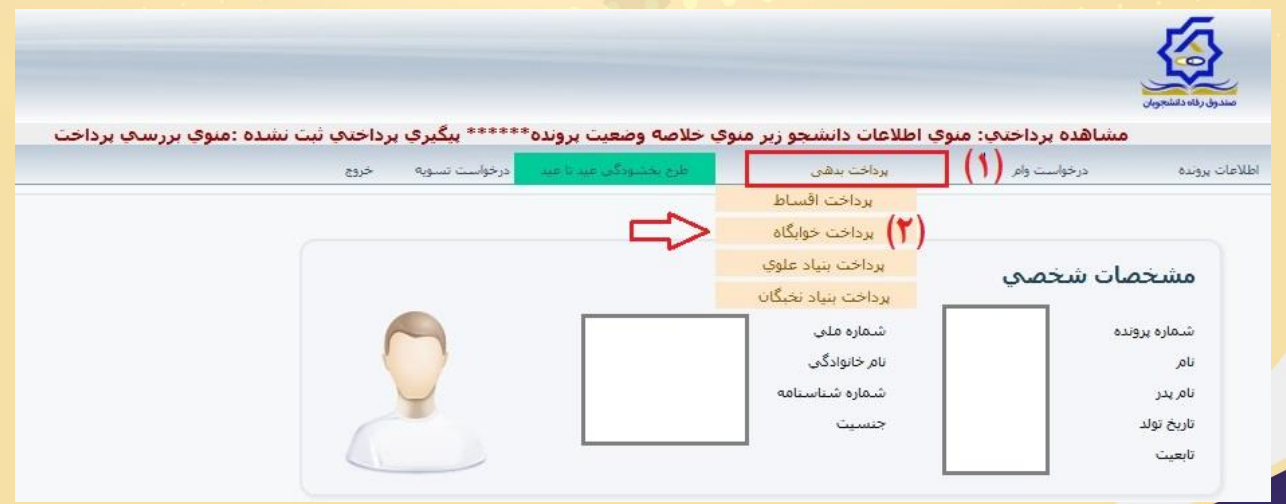

## اطلاعيه شماره 2

### **یرداخت اجارهبهاء سراهای دانشجویی (نیمسال اول ۱۴۰۲-۱۴۰۱)**

#### (ب) روش پرداخت اجارهبهاء خوابگاه استیجاری (سرو۳، صدف٤، سردارشهیدسلیمانی، امیر)

<mark>۱– دانشجویان ضمن مراجعه به سامانه</mark> پویا (puya.birjand.ac.ir)، میتوانند از قسمت مالی – پرداخت الکترونیکی را <mark>انتخاب و با توجه به نوع خو</mark>ابگاه در نیمسال جاری **(استیجاری)**، از قسمت پرداخت الکترونیکی، گزینه خوابگاه استیجاری، هزینه نیمسال جاری را پرداخت نمایند. **ضمناً کلیه دانشجویان بینالملل ساکن در تمامی خوابگاهها، باید در زمان پرداخت اجارهبهاء، نوع خوابگاه استیجاری را انتخاب نمایند.**

### تذكرات مهم:

تذکر ۱: <mark>جهت پرداخت اجارهبهاء صرفاً از طریق رایانه و با استفاده از مرورگر فایرفاکس اقدام نمایید.</mark>

تذکر ۲: <mark>درصورت مشاهده هرگونه مغایرت احتمالی در هزینه اجارهبهاء، می توانید جهت بررسیهای بیشتر به مدیریت امور</mark> <mark>دانشجویی مراجعه نمایید.</mark>

تذکر ۳: <mark>یرداخت اجارهبهاء بهوسیله کلیه کارتهای بانکی عضو شبکه شتاب بههمراه رمز اینترنتی، امکانپذیر خواهد بود.</mark>

تذکر ۴: آن دسته از دانشجویانی که تاکنون در سامانه صندوق رفاه وزارت علوم پرونده تشکیل ندادهاند، لازم است با مراجعه به سامانه https://bp.swf.ir یا مراجعه حضوری به مدیریت امور دانشجویی (واحد رفاه و تسهیلات)، نسبت به تشکیل پرونده <mark>اقدام نمایند</mark>.

تذکر ۵: <mark>دانشجویانی که به هر دلیلی نسبت به تشکیل پرونده اقدام نکنند، ضمن عدم بهرهمندی از کلیه تسهیلات رفاهی،</mark> درصورت پرداخت اجارهبهاء، مبلغ پرداختی در سامانه صندوق رفاه ثبت نخواهد شد و همچنان بدهکار خواهند بود.

تذکر ۶: <mark>برای دانشجویان بین|لملل، نیازی به تشکیل پرونده در سامانه صندوق رفاه دانشجویان، نیست.</mark>

تذکر ۷: آن دسته از دانشجویانی که به هر دلیل، در زمان تحصیل نسبت به تنییر رشته اقدام کردهاند، باید قبل از پرداخت، نسبت به تعیین وضعیت پرونده آموزشی - دانشجویی در سامانه صندوق رفاه، به واحد رفاه و تسهیلات مستقر در مدیریت امور دانشجویی مراجعه نمايند.

تذکر ۸: <mark>دانشجویانی که در نیمسال جاری از سایر دانشگاهها در دانشگاه بیرجند مهمان هستند و در خوابگاههای ملکی، اسکان</mark> گرفتهاند، قبل از پرداخت اجارهبهاء، به مدیریت امور دانشجویی مراجعه نمایند.

**معاونت دانشجویی**